## Intel AppUp<sup>SM</sup> Small Business Service Built on the Intel® Hybrid Cloud Platform Initial Setup Guide – Ubuntu

Revised 6/14/2012

This guide is intended to identify the steps required to install this software on the Intel® Hybrid Cloud platform, and does not replace the manufacturer's instructions. Before completing the instructions below, you will need to install the respective software on the server using the Store feature in the Intel<sup>®</sup> Hybrid Cloud Management Portal [\(https://hybridcloud.intel.com\)](https://hybridcloud.intel.com/). For additional details, refer to the Intel® Hybrid Cloud Platform User Guide (at [http://www.intelhybridcloud.com/support.html\)](http://www.intelhybridcloud.com/support.html).

**LICENSE ALERT**: Purchased keys may not be used on this product.

### **Contents**

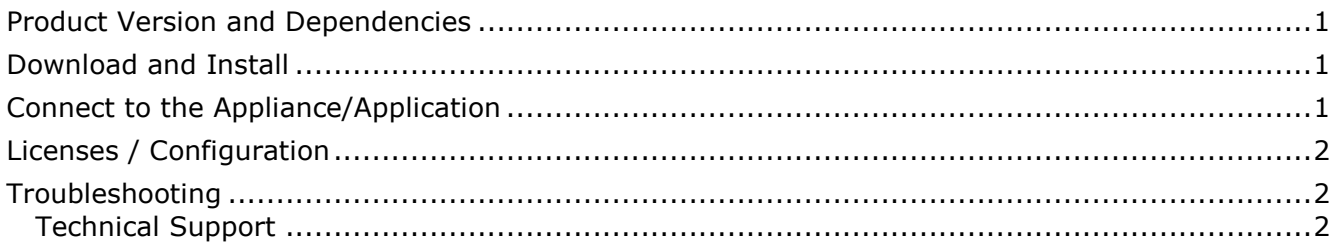

### <span id="page-0-0"></span>**Product Version and Dependencies**

 $\bullet$  Ubuntu 10.04

### <span id="page-0-1"></span>**Download and Install**

- 1. Go to the Intel AppUp<sup>SM</sup> Small Business Service Store at [https://store.intelhybridcloud.com.](https://store.intelhybridcloud.com/)
- 2. Log in using your ID and password.
- 3. Search for and select **Ubuntu**.
- 4. Select the Intel® Hybrid Cloud server.
- 5. Click **Add to Order**.
- 6. Complete the ordering process.

NOTE: The appliance will download within 24 hours.

### <span id="page-0-2"></span>**Connect to the Appliance/Application**

- 1. Log in to the Intel® Hybrid Cloud Server Manager.
- 2. Click the **Appliances** button to open the Appliances page.
- 3. Select **Ubuntu**.
- 4. If the appliance status is "Stopped," click the **Start** button.
- 5. Select the **Console** tab to open the Console page.

#### Page 1 of 2

Copyright ©2012 Intel Corporation. All rights reserved. Intel, the Intel logo, and Intel AppUp are trademarks of Intel Corporation in the U.S. and/or other countries. \*Other names and brands may be claimed as the property of others.

# Intel AppUp<sup>SM</sup> Small Business Service

Built on the Intel® Hybrid Cloud Platform

## Initial Setup Guide – Ubuntu

Revised 6/14/2012

- 6. Click the **Launch** button next to VNC Console to open the VNC window.
- 7. Enter information and credentials in the required fields and then log in to the appliance.

### <span id="page-1-0"></span>**Licenses / Configuration**

Not applicable for this product.

### <span id="page-1-1"></span>**Troubleshooting**

### <span id="page-1-2"></span>**Technical Support**

- Please contact [support@webenabled.com](mailto:support@webenabled.com) for all general support questions.
- For questions pertaining to this guide, contact Intel Customer Support: <http://www.intel.com/support/progserv/appupsbs/hybrid/sb/CS-032313.htm>
- In the event that you (the Managed Service Provider) are unable to resolve a technical support issue by providing first-level support for the Software, you may obtain secondlevel support from the help desk of the Software manufacturer, pursuant to the terms and conditions accompanying the Software. Technical Support contact information is provided at the following location: <http://www.intel.com/support/progserv/appupsbs/hybrid/sb/CS-032313.htm#Software>
- Intel<sup>®</sup> Hybrid Cloud Platform User Guide <http://www.intel.com/support/motherboards/server/hybrid/sb/CS-031729.htm>
- Appliance and Application Initial Setup Guides <http://www.intel.com/support/progserv/appupsbs/hybrid/sb/CS-032880.htm>